## **DataHub Alias Manager**

When an Alias is created, it is saved in **Alias Manager**. You can reopen or remove an Alias you have created through the **Alias Manager** dialog.

To manage an existing Alias

- 1. On the main menu, click **Tools** > **DataHub** > **Alias Manager**.
- 2. The **Alias Manager** dialog opens. Expand each driver to see all of the Aliases under each driver.

To open or remove an Alias

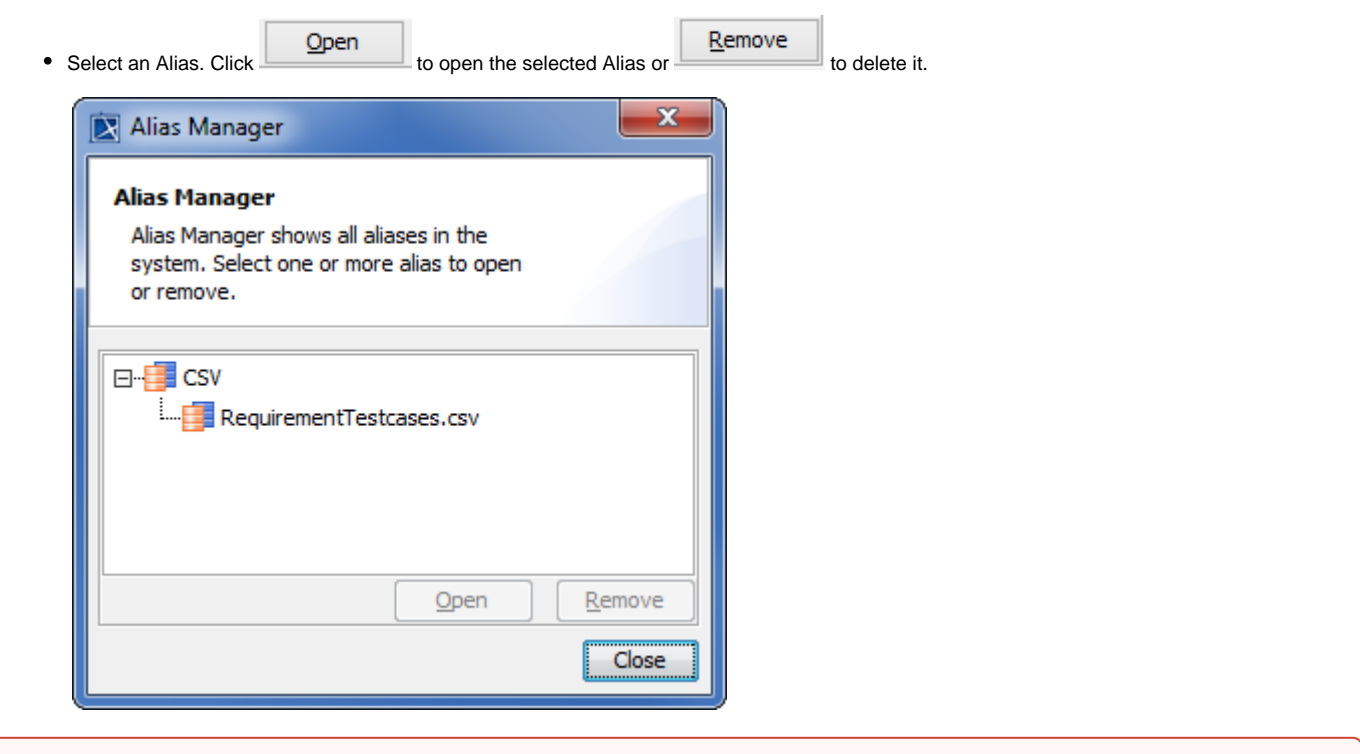

**Warning**

0

The created Alias is displayed in **Alias Manager** only when the related Data Source is connected.